**Manual Contents**

\_\_\_\_\_\_\_\_\_\_\_\_\_\_\_\_\_\_\_\_\_\_\_\_\_\_\_\_\_\_\_\_\_\_\_\_\_\_\_\_\_\_

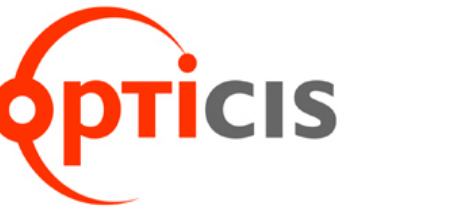

# USB 3.0 Active Optical Cable USB-FC30AA

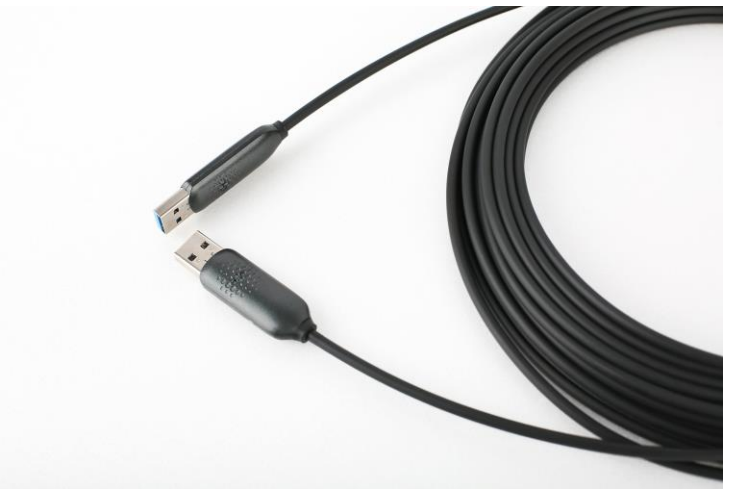

*User's Manual for the USB-FC30AA*

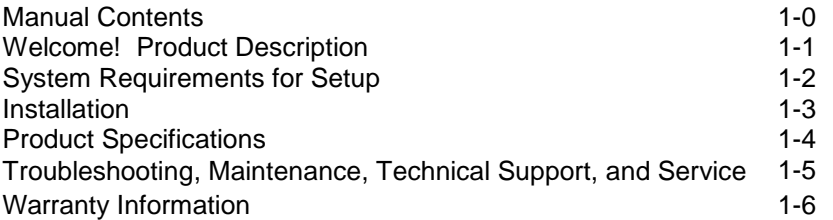

### **Welcome!**

Congratulations on your purchase of the USB 3.0 Active Optical Cable, USB-FC30AA. This manual contains information that will assist you in installing and operating the product.

# **Product Description**

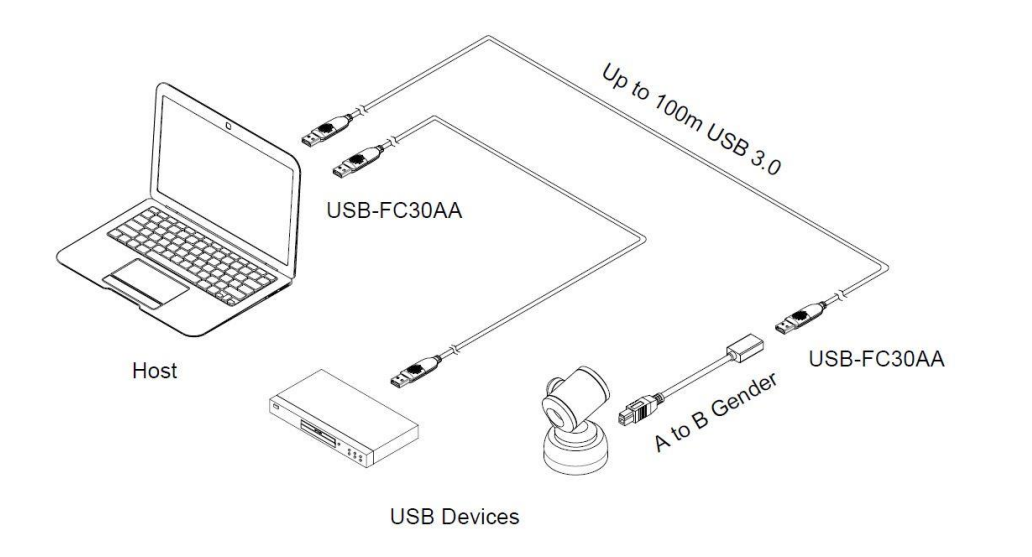

**Figure 1 – Overall Connection of USB-FC30AA**

#### **The Shipping Group of** USB-FC30AA;

- □ One (1) USB 3.0 active optical cable
- One (1) User's Manual
- $\Box$  One (1) A to B cable (15cm)
- □ One (1) Locking housing

# **System Requirements for Setup**

#### □ **Hardware requirements**

- You must have a USB controller in compliance with USB-IF standard and USB "A" receptacles in your PC or Mac system. USB B device can be used by using A to B adapter provided.
- No special requirements for memory size, CPU speed and chipsets, if you've already properly installed your USB controllers or cards. Most PCs are shipped to intrinsically embed in their own USB controller.
- Connected device must be self-powered to grant normal operation.

#### □ **Software requirements**

- No special restrictions, if you've already properly installed your USB controller in your Windows or Marc Systems.
- □ **Restriction**
	- Opticis do **NOT** take any responsibility with any additional multiple connections such as USB hub when it does not provide enough power or is not adequate to be used with an external device.

### **Installation**

**Important: Please use the installation procedure below. Improper or no operation may result if the start-up sequence is not correctly followed.**

**Refer to 1-5 Troubleshooting for such applications in inevitable case after confirming that the product worked based on the following steps.**

### **Step 1**

Carefully unpack the contents of the shipping group.

### **Step 2**

Plug the "A" plug-in of the product into the USB "A" receptacle of PCs.

### **Step 3**

Plug the other side of USB-FC30AA to your "A" plug-in USB device. Then you can find attaching your device drive controller in the Windows system manager.

### **Step 4**

In case your USB device uses USB "B" plug-in, plug the USB A to USB B adapter provided in the shipping group to the one side of USB-FC30AA. Locking housing may be used for the robust connection.

**IMPORTANT NOTE**: when installing USB-FC30AA cable, ensure not to bend them over the minimum bend radius and pull them over the tensile load as instructed in 1-4 Product Specifications. When operating, ensure not to put any sharp edge corner on the cables.

# **Product Specifications**

- Compatible with **USB 3.0 standards**
- Transmits **USB 3.0 data to 100m (328 feet) over hybrid cable.**
- $\Box$  TX / RX insensitive design (two-way port)
- SuperSpeed **USB 5Gbps data rate**
- Adopts **plenum graded** hybrid cable
- Operated by **5V source power**
- $\Box$  USB 3.0 A type plug to A type plug
- No software installation required: **Plug and Play**
- $\Box$  Mechanical specifications of transmitter and receiver
	- **Dimensions**(WDH)**:** 40mm x 16mm x 9mm

### **Environmental Specifications**

- Operating temperature: 0°C to 50°C
- Storage temperature: -20°C to 85°C
- $\blacksquare$  Humidity: 10% to 90%

# **Physical Specifications**

- Cable dimension: 3.8mm
- **Pull Strength: 15KG**
- **Minimum Bend Radius: 38mm (Under Load)**

.

# **Troubleshooting**

#### *The generic USB hub under USB controller cannot be seen in Windows System Manager.*

If you cannot see it even after having installed as instructed in 1-3 Installation, try to deplug and replug the A plug-in of the product. If continues malfunctioning, reboot the PC and re-install as instructed in 1-3 Installation.

#### *Your USB device connected to USB-FC30AA does not work properly.*

Check at first if the generic USB hub is attached in Windows System Manager. If not, follow the above instruction after disconnecting your USB device. Not working yet even though succeeding attaching the hub, check if the device driver is installed in the Windows System Manger. If NOT, go to the website of manufacturer of your USB device to download its proper device driver and reinstall it. Or, contact the manufacturer.

#### *Want to use multiple connections in a row or USB hub additions.*

Opticis recommend, based on our evaluation results, that USB hub may be allowed to use with USB-FC30AA, if the USB hub is connected to an external power. USB-FC30AA is self-powered device. When connected to a device that does not use any external power, it is recommended to use a Hub that uses external power.

### **Maintenance**

No special maintenance is required for the optical USB extension cables. Ensure that the cables are stored or used in a benign environment free from liquid or dirt contamination.

There are no user serviceable parts. Refer all service and repair issues to Opticis.

### **Technical Support and Service**

For commercial or general product support, contact your reseller. For technical service, contact Opticis by email [techsupp@opticis.com](mailto:techsupp@opticis.com) or visit its website at [www.opticis.com](http://www.opticis.com/)

# **Warranty Information**

#### **1 (One) Year Warranty**

Opticis warrants this optical USB module to be free from defects in workmans hip and materials, under normal use and service, for a period of one (1) year f rom the date of purchase from Opticis or its authorized resellers.

If a product does not work as warranted during the applicable warranty period, Opticis shall, at its option and expense, repair the defective product or part, d eliver to customer an equivalent product or part to replace the defective item, or refund to customer the purchase price paid for the defective product.

All products that are replaced will become the property of Opticis.

Replacement products may be new or reconditioned.

Any replaced or repaired product or part has a ninety (90) day warranty or the reminder of the initial warranty period, whichever is longer.

Opticis shall not be responsible for any software, firmware, information, or me mory data of customer contained in, stored on, or integrated with any product s returned to Opticis for repair under warranty or not.

#### **Warranty Limitation and Exclusion**

Opticis shall have no further obligation under the foregoing limited warranty if the product has been damaged due to abuse, misuse, neglect, accident, unusual physical or electrical stress, unauthorized modifications, tampering, alterations, or service other than by Opticis or its authorized agents, causes other than from ordinary use or failure to properly use the product in the application for which said product is intended.

#### **Dispose of Old Electrical & Electronic Equipment**

(Applicable in the European Union and other European countries with separate systems)

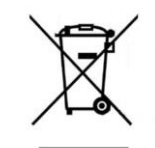

This symbol on the product or on its packaging indicates that this product shall not be treated as household waste. Instead it shall be handed over to the applicable collection point for the recycling of electrical and electronic equipment. By ensuring this product is disposed of correctly, you will help prevent potential negative consequences for the environment and human health, which could otherwise be caused by inappropriate waste handling of this product.

The recycling of materials will help to conserve natural resources. For more detailed information about recycling of this product, please contact your local city office, your household waste disposal service or the shop where you purchased the product.

# **Opticis Locations**

#### **OPTICIS HQ**

Opticis Co., Ltd. 3F, 305, Sanseong-daero Sujeong-gu Seongnam-si, Gyeonggi-do, 13354 South Korea Tel: +82 (31) 719-8033 Fax: +82 (31) 719-8032 [www.opticis.com](http://www.opticis.com/)

For order support, please contact your Distributor or Reseller.

For technical support, check with the Opticis web site [www.opticis.com](http://www.opticis.como/) or contact [techsupp@opticis.com](mailto:techsupp@opticis.com)